# **CORPETTO con RIPRESE tipo B**

## **MOD-A-54**

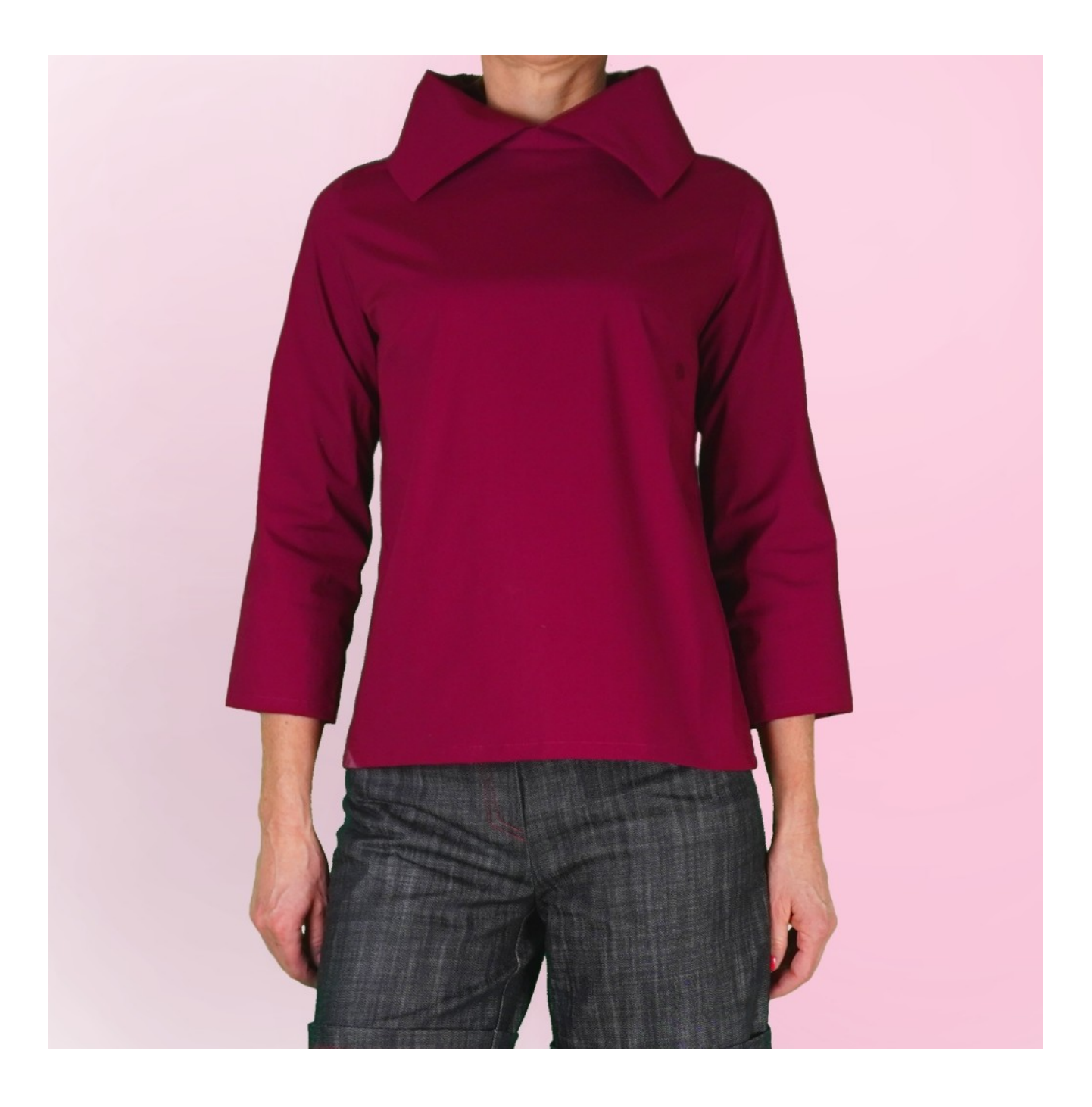

# **DESCRIZIONE MODELLO**

Questo modello è una base con pinces in vita e fianco sul davanti, pince in vita sul dietro. La misura delle pince in vita sia per il davanti che per il dietro è libera.

Con collo fantasia, lasciata libera la misura dell'altezza.

Manica a giro. Le misure di Lunghezza e Circonferenza Fondo della manica sono a piacere.

L'incavo è leggermente abbassato.

La lunghezza di questo modello arriva fino all'altezza fianchi.

**Attenzione!!!** Questo modello è creato **senza** vestibilità nelle Circonferenze Torace e Fianchi, mentre nella Circonferenza vita è presente vestibilità, questa varia con il variare delle misure di Circonferenza Torace e Fianchi.

Viene data la possibilità di aggiungere cm di vestibilità nella Circonferenza Torace e Circonferenza Fianchi.

**La vestibilità inserita è riferita all'intera circonferenza e non alla singola parte.**

**Prestare sempre attenzione, dopo aver inserito le misure, che il modello risulti armonioso.**

#### **MOLTO IMPORTANTE PER LA REALIZZAZIONE DEL MODELLO E' LA PRESA DELLE MISURE.**

Nella Pagina MISURE, selezionando "**Mostra manichino per misure"**, viene visualizzato un manichino.

Selezionando una casella per l'inserimento misure, esempio Altezza Persona, viene indicato come prendere correttamente questa altezza.

**Altezza Collo** è una misura lasciata libera e si riferisce alla misura del collo dietro che ne determina tutta la forma del collo.

**Prestare sempre attenzione, dopo aver inserito le misure, che il modello risulti armonioso.**

#### **IL MODELLO E' COMPOSTO DALLE SEGUENTI PARTI:**

- **N.1 DAVANTI**. Una volta sulla piega della stoffa.
- **N.2 DIETRO**. Una volta sulla piega della stoffa.
- **N.3 MANICA**. Una volta sulla stoffa doppia.
- **N.4 COLLO.** Una volta sulla piega della stoffa.

#### **Nota:**

Il cartamodello è già comprensivo dei margini di cucitura.

### **MATERIALE OCCORRENTE PER LA REALIZZAZIONE DI QUESTO MODELLO**

Il tessuto utilizzato per realizzare il modello nella foto è un cotone.

- 1. Stoffa, tipo di tessuto a piacere, cotone, lino, viscosa.
- 2. Quantità vedi pagina seguente.
- 3. Filo per macchina da cucire.
- 4. Teletta termo adesiva, se la stoffa lo richiede per rinforzare il collo.

#### **Essendo un modello su misura, non è possibile indicare per tutti i materiali occorrenti la giusta quantità.**

**Dovrete essere Voi a misurarli in modo appropriato.**

#### **MODELLO SU STOFFA E QUANTITA' DI STOFFA NECESSARIA**

Vi sono 2 casi possibili, a seconda se state usando il Programma TittiCad (installato sul Vostro pc), o il servizio Cartamodelli Online (presente sul sito web www.titticad.com):

- Programma TittiCad:

Aprendo la pagina STAMPA e selezionando nella "Lista Stampe disponibili" la voce **Disposizione su stoffa** viene visualizzato un suggerimento di come posizionare il modello su stoffa.

- [Cartamodelli Online di www.titticad.com](https://www.titticad.com/cartamodelli-online):

Dopo aver inserito le misure ed avere richiesto l'Anteprima Gratuita, viene mostrato in fondo alla pagina **Disposizione su stoffa e lunghezza stoffa richiesta.**

La freccia in verticale indica la quantità di tessuto occorrente, mentre la freccia orizzontale indica la larghezza della stoffa, può essere tessuto doppio (quando sono indicati cm 75) o tessuto singolo (quando sono indicati 150cm).

E' consigliato prenderne sempre un po' di più ( 10-15 cm )

## **SUGGERIMENTI PER LA CONFEZIONE**

### **Preparazione cartamodello**

[Come Assemblare cartamodello TittiCad.](https://www.devcad.com/tc_online/tutorial.asp?nome=assemblaggio_a4)

### **Primi passi nella confezione**

[2-3 Cose da sapere sulla stoffa prima di appoggiare](https://www.devcad.com/tc_online/tutorial.asp?nome=primi_passi_1)  [cartamodello sulla stoffa.](https://www.devcad.com/tc_online/tutorial.asp?nome=primi_passi_1)

[Come appoggiare cartamodello sulla stoffa.](https://www.devcad.com/tc_online/tutorial.asp?nome=primi_passi_2)

[Segnare contorno Cartamodello e assemblare un](https://www.devcad.com/tc_online/tutorial.asp?nome=primi_passi_3)  [Davanti con Dietro.](https://www.devcad.com/tc_online/tutorial.asp?nome=primi_passi_3)

#### **Video tutorial specifici per questo modello**

[MOD-A-54 Blusa. Confezione completa.](https://www.devcad.com/tc_online/tutorial.asp?nome=mod_a_54)

[Cucire pince semplice.](https://www.devcad.com/tc_online/tutorial.asp?nome=pince_semplice)

[Cucire pince a rombo.](https://www.devcad.com/tc_online/tutorial.asp?nome=pince_a_rombo)

[Cucire manica a giro.](https://www.devcad.com/tc_online/tutorial.asp?nome=manica_giro)

[Come applicare teletta termoadesiva](https://www.devcad.com/tc_online/tutorial.asp?nome=teletta)

[Orlo doppio.](https://www.devcad.com/tc_online/tutorial.asp?nome=orlo_doppio)

Per tutti i video tutorial sulla confezione cliccare il link sotto: www.titticad.com/confezione